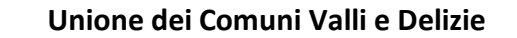

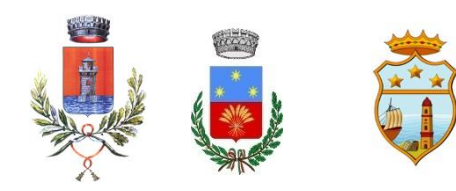

**Argenta – Ostellato – Portomaggiore**

Provincia di Ferrara

# **ALLEGATO 6**

# **Guida pratica per la creazione di un documento accessibile**

Il presente documento è tratto, con alcuni adeguamenti al caso di specie, dalla "*Guida pratica per la creazione di un documento accessibile*", redatta dall'Agenzia per l'Italia Digitale (AgID) il 18 luglio 2016 e aggiornata nel marzo 2017.

# **Introduzione**

Per accessibilità si intende "*la capacità dei sistemi informatici ivi inclusi i siti web e le applicazioni mobili, nelle forme e nei limiti consentiti dalle conoscenze tecnologiche, di erogare servizi e fornire informazioni fruibili, senza discriminazioni, anche da parte di coloro che a causa di disabilità necessitano di tecnologie assistive o configurazioni particolari*" (art. 2, comma 1 lett. a), Legge 4/2004, come modificata dal D.lgs n. 106/2018).

La guida vuole essere di ausilio nella creazione di documenti accessibili pubblicabili *online* sul sito *web* dell'ente. Tali documenti devono risultare accessibili a tutti, secondo la normativa vigente, comprese le persone ipovedenti o che usano le tecnologie assistive (ad esempio i lettori vocali di schermo).

Il formato digitale più idoneo a soddisfare l'esigenza di disporre di documenti accessibili *online*, è il **PDF in particolare PDF/A che è autonomo e non necessita di componenti esterne**.

È preferibile generare *ab origine* PDF accessibili.

**Non sono rispondenti ai criteri di accessibilità i PDF derivanti da cattura dello schermo (screenshot) o da scansioni di documenti analogici poiché tali documenti sono immagini non leggibili dai lettori vocali.** 

Si descrivono, nel seguito, i principi base per creare un documento originario accessibile

# **Struttura dei contenuti**

Prima di creare un documento, è opportuno riflettere sulla sua struttura e contenuto. Per fare questo è opportuno trattare il documento come un libro: esso avrà un titolo e più capitoli, all'interno di ogni capitolo più paragrafi. Se il documento è articolato e complesso è opportuno creare un sommario in base alla struttura che si sceglie di dare. Sarà buona norma utilizzare un linguaggio semplice e frasi brevi, per agevolare la comprensibilità e la lettura, così come evitare l'uso di tabelle e grafici complessi.

In ultimo, si consiglia, il salvataggio dei documenti **utilizzando nomi file brevi e significativi in relazione ai contenuti evitando simboli , lettere non latine, segni di interpunzione e caratteri speciali quali €\$£%@&/\=?!^\*"°#.|<>()[]{}**, Per

rendere più leggibile il nome del file, piuttosto che punti o spazi, consigliabile utilizzare i trattini bassi "\_"

Se molti file in una cartella devono essere identificati per data, inserire la data nel nome del file, mettendo in sequenza anno mese e giorno in modo che i file in ordine alfabetico risultino in ordine cronologico

Ad esempio se ci si riferisce alla data 25/05/2010 i formati suggeriti sono:

•NomeFile2010\_01\_25

•NomeFile20100525

## **Proprietà del documento**

A fini documentali e per facilitare successive revisioni del documento, occorre inserire le seguenti proprietà. Alcune, oltre a rappresentare metadati obbligatori, risulteranno utili in futuro anche per l'inserimento del documento nel sistema di gestione documentale ai sensi delle Regole tecniche sul documento informatico<sup>1</sup>:

- a) l'identificativo univoco (il titolo "significativo" del documento);
- b) il riferimento temporale (la data);
- c) l'oggetto;
- d) il soggetto che ha formato il documento (l'autore del documento);
- e) l'eventuale destinatario (Destinazione);

f) lingua.

-

Per visualizzare, modificare o inserire le proprietà del documento occorre seguire i seguenti passi:

- 1. selezionare "Proprietà" nel menu "File";
- 2. fare clic su "Descrizione" per visualizzare e inserire le proprietà del documento quali Autore, Titolo, Oggetto, Parole chiave, ecc.

e su "Proprietà Personalizzate", per aggiungere eventuali ulteriori campi;

Per quanto concerne la proprietà "**Autore**" del documento è da rilevare che per i documenti posti alla firma di altri, l'autore del documento va sempre indicato con il nominativo del soggetto firmatario, mentre l'estensore del documento (chi lo scrive e lo sottopone alla firma) va indicato per esteso (Cognome e Nome) nel campo "**Redattore**".

 $^1$  http://www.gazzettaufficiale.it/eli/id/2015/01/12/15A00107/sg

http://www.agid.gov.it/sites/default/files/leggi\_decreti\_direttive/dpcm\_13\_11\_2014\_regole\_tecniche\_document o\_informatico.pdf

### **Stili e formattazione**

Per formattare gerarchicamente i contenuti in capitoli, paragrafi e punti di elenco, usare gli stili e le funzionalità di lista. In questo modo sarà più facile convertire successivamente il documento di origine in formato PDF accessibile.

- 1. Per creare la struttura gerarchica del documento non si deve variare le dimensione del testo per creare l'aspetto di intestazioni o dare loro risalto, ma inserire uno stile adeguato allo scopo dell'elemento (per esempio "Titolo 1", "Titolo Principale", "Sottotitolo", ecc.) selezionando dalla tendina in alto a sinistra.
- 2. utilizzare le liste: utilizzare gli stili (di elenco) per le liste. Se gli elementi seguono una sequenza specifica, utilizzare un elenco numerato. Non utilizzare segni di punteggiatura o altri marcatori per creare l'impressione di una lista.

Entrambe le indicazioni sono fondamentali. Se il documento è sottoposto ad un sistema di lettura, infatti, ad esempio per un soggetto non vedente, il dispositivo riconosce titoli ed elenchi formati attraverso i comandi mentre non riconosce come tali quelli creati con modalità che si limitano a emulare la struttura visiva.

**Si suggerisce, inoltre, di non creare allineamenti mediante la barra spaziatrice o una sequenza di punti o trattini, ma utilizzando la tabulazione.** Evitare, quando possibile, l'utilizzo di paragrafi vuoti, ad esempio per aumentare la distanza tra due paragrafi, utilizzando invece la spaziatura del paragrafo.

Evitare il testo giustificato in quanto potrebbe pregiudicare la lettura a schermo e l'immediato riconoscimento della posizione dei capoversi evitare anche la formattazione in più colonne, se non si può evitare accertarsi che il testo venga letto nella giusta sequenza.

Posizionare, infine, gli oggetti nel documento (foto, forme, grafici, ecc.) con una disposizione "in linea" con il testo, evitare le immagini immerse nel testo, in modo da facilitare la lettura tramite un lettore di schermo.

Inserire didascalie o alternative testuali per immagini, forme ecc.

Per le tabelle, nel caso in cui si cambi pagina, va inserita nuovamente l'intestazione.

#### **Sommario automatico**

Se vengono inseriti correttamente i titoli e i paragrafi, il sommario rispecchierà l'ordine dei titoli inseriti e consentirà inoltre di spostarsi automaticamente, cliccando tra le varie parti del testo. Per ottenere il sommario occorre cliccare nella scheda multifunzione su "Riferimenti", poi su "Sommario" e sul tipo di sommario preferito.

#### **Collegamenti ipertestuali**

1. Per inserire un collegamento ipertestuale selezionare il testo interessato, cliccare sul tasto destro del mouse e scegliere "Collegamento Ipertestuale". Per i collegamenti ipertestuali utilizzare testi significativi. All'interno della schermata è possibile inserire il collegamento ipertestuale ed inserire l'indirizzo. Inoltre, cliccando sulla voce "Descrizione", posizionata sulla destra, è possibile inserire la descrizione al collegamento ipertestuale, quando necessario (per esempio inserendo informazioni sulla destinazione di collegamenti ipertestuali esterni: "Vai al sito web del Comune di …"); è opportuno non inserire testi poco significativi nei link, come per esempio

"clicca qui"; infine premendo il tasto OK il testo selezionato risulterà automaticamente sottolineato;

2. **non sottolineare parti del testo, in quanto ciò potrebbe generare confusione circa la presenza di collegamenti ipertestuali**.

## **Colori**

Se il colore è l'unica caratteristica visiva che distingue un elemento grafico dall'altro, fare in modo che nella visualizzazione in scala di grigi il contrasto tra i vari elementi sia adeguato. In alternativa meglio utilizzare altri accorgimenti (per esempio puntinato o tratteggiato per la grafica)

- 1. Utilizzare un buon contrasto di colore: il contrasto tra il colore del testo e lo sfondo deve essere almeno pari al rapporto 4,5:1 (rapporto indicato dalle Linee guida per l'accessibilità dei contenuti web, WCAG 2.0). Per effettuare la verifica è possibile scaricare e utilizzare uno strumento sul contrasto colore, come ad esempio [Contrast](https://webaim.org/resources/contrastchecker)  [checker.](https://webaim.org/resources/contrastchecker) Si consiglia di evitare di inserire il testo utilizzando colori con poco contrasto rispetto allo sfondo (per esempio, evitare il testo giallo/arancione su sfondo bianco);
- 2. non utilizzare il colore o la forma come unico modo per identificare qualcosa nel documento ed utilizzare descrizioni.

### **Tabelle e loro struttura**

Se nel documento è necessario inserire tabelle di riepilogo, devono essere utilizzati i seguenti accorgimenti:

- 1. mai inserire una tabella come immagine.
- 2. scegliere una struttura semplice della tabella e non una struttura a doppia entrata o a tabelle annidate, per facilitare la lettura da parte delle tecnologie assistive, in particolare dei lettori di schermo. Se necessario, e se possibile, suddividere le tabelle a doppia entrata in più tabelle semplici, una dopo l'altra;
- 3. inserire le intestazioni di colonna alla tabella selezionando la riga: cliccare poi con il tasto destro sulla riga selezionata e scegliere la voce "Proprietà Tabella". All'interno della finestra "Proprietà Tabella" selezionare la scheda "Riga" e cliccare sulla casella di controllo "Ripeti come riga di intestazione in ogni pagina" (ciò è particolarmente utile se una tabella va su più pagine);
- 4. inserire un testo alternativo e una descrizione della tabella, facendo clic nella tabella: cliccare con il tasto destro sulla tabella e scegliere la voce "Proprietà Tabella". All'interno della finestra "Proprietà Tabella", selezionare la scheda "Testo Alternativo" e inserire il titolo e una descrizione della tabella;
- 5. evitare celle vuote (eventualmente inserire la dicitura "dato non disponibile").

### **Immagini**

1. Aggiungere sempre testi alternativi alle immagini. Per inserire un testo alternativo all'immagine e una descrizione cliccare con il tasto destro sull'immagine interessata e visualizzarne le proprietà tra le opzione selezionare "Testo alternativo" ed inserire titolo e descrizione. La descrizione, intercettabile dal lettore di schermo, sarà visualizzata come testo alternativo dell'immagine dopo la trasformazione in PDF, posizionandovi sopra il cursore;

2. Anche per quanto riguarda eventuali grafici presenti nel documento, inserire un testo alternativo e una descrizione.

## **Caratteri**

Usare "font" (tipi di caratteri) "senza grazie" (cioè che non hanno i baffetti terminali chiamati appunto "grazie") come per esempio "Arial" o "Verdana". I "font" "senza grazie" sono più facilmente leggibili sullo schermo di un computer. Si consiglia di utilizzare una dimensione minima 12 ed una interlinea compresa tra 1,2 e 1,5.

Evitare il testo barrato per intendere una negazione in quanto un lettore vocale si limita a leggere il testo sottostante.

### **Audio/Video**

Per rendere accessibile una registrazione audio è necessario fornire una trascrizione di tutte le parole pronunciate nella registrazione. Un video, per essere considerato accessibile a tutte le categorie di utenti, deve essere accompagnato da alternative testuali equivalenti. Sottotitoli o trascrizioni testuali sono utili sia alle persone con disabilità uditive sia agli utenti che non dispongono del *player* adatto alla riproduzione.

Si consiglia di caricare i propri video su una piattaforma *online* che permette di visualizzare i sottotitoli, come YouTube, servizio che inoltre ha il vantaggio di creare automaticamente i sottotitoli per ogni video caricato. L'accuratezza finale dei testi potrebbe non essere alta, ma questi possono essere corretti e migliorati direttamente online (si veda la guida su come aggiungere sottotitoli su YouTube). In alternativa è anche possibile caricare un proprio file di sottotitoli.

Anche nelle presentazioni occorre prestare attenzione alle informazioni veicolate attraverso suoni, colori e link.

In particolare:

- limitare l'utilizzo di animazioni e transizioni: oltre a creare difficoltà agli utenti con disabilità visiva, possono anche creare problemi in fase di esportazione in PDF
- utilizzare sempre un Layout (scelto tra quelli disponibili) in modo da strutturare gerarchicamente il contenuto
- evitare l'utilizzo di tabelle per la formattazione del testo ma usare gli stili
- se si inseriscono collegamenti esterni, inserire tra parentesi l'URL in formato esteso (per la versione a stampa)
- inserire sempre il testo alternativo per tutte le immagini, anche per quelle utilizzate come Pulsanti di azione
- se si inseriscono elementi audio/video, assicurarsi che tale contenuto sia disponibile in formati alternativi (trascrizione/sottotitoli)

Una volta creato il documento in questo modo, salvarlo direttamente come PDF/A in modo da preservarne l'accessibilità

#### **Verifica di accessibilità del PDF**

La conversione in PDF di un documento di testo "accessibile" non sempre garantisce che il documento risultante sia accessibile. Dopo avere effettuato la conversione del documento originario in PDF è possibile effettuare un controllo sull'accessibilità al fine di verificare, in particolare, che la conversione abbia mantenuto i "tag", l'ordine di esposizione, i testi alternativi alle immagini, i "tag" semantici delle tabelle, ecc.

Se possibile, si consiglia anche di effettuare una lettura del documento PDF con un lettore di schermo, per verificare se sussistono delle inesattezze o se appaiono parole poco comprensibili alla lettura vocale: sommario, titoli, acronimi, numeri, collegamenti ipertestuali, ordine delle parole nel testo, articoli, preposizioni, parole in lingua straniera, punteggiatura, ecc..